# E-LEARNING PARA NIÑOS: **INTERNET Y EDUCACIÓN**

José Agustín Sánchez Villalón

Redactor de contenidos didácticos de Internet Education Services S.L.

#### **RESUMEN**

El crecimiento de Internet en los últimos años está convirtiendo a la Red en una herramienta indispensable en nuestra vida. Hoy día las transacciones económicas. las noticias, el contacto con los amigos, se llevan a término a través de equipos informáticos

También la educación de los más pequeños está encontrando su lugar en la web. Profesores, técnicos y alumnos están creando sitios que pueden resultar importantes como herramienta a la hora de trabajar con ellos en el aula o en casa. Trataremos de exponer algunas herramientas necesarias que nos ofrece la red así como varios ejemplos de páginas dedicadas a la educación infantil, y el proceso para elaborar nuestra página para trabajar con nuestros alumnos

#### 1. INTRODUCCIÓN

La aparición de Internet ha supuesto una revolución en el campo de las comunicaciones de tal envergadura que solamente es comparable a la revolución industrial decimonónica.

Actualmente hemos conseguido recibir información desde cualquier parte del mundo rompiendo las barreras físicas y temporales. Una noticia que sucede en cualquier parte del mundo es recibida en tiempo real por todas las agencias en el resto. El masivo uso del e-mail nos ha permitido acercarnos a personas de todas partes haciendo al planeta Tierra mucho más pequeño. Se han reducido y simplificado las transacciones comerciales intercontinentales. Enviamos imágenes, música e, incluso entablamos nuevas relaciones personales con otras nacionalidades

Internet nació a partir de las necesidades de comunicación interna que tenían algunas organizaciones, a partir de la unión de la informática a las redes telefónicas. El teléfono se había vuelto insuficiente para transmitir la creciente cantidad de información que se requería. Así surgieron las intraredes.

J.C.R. Licklider ya expuso en 1962 su idea de Galactic Network. Era una red de redes de carácter global que permitía a los usuarios gestionar información o programas desde cualquier terminal conectado a dicha red.

Ya en 1964 se comienza a trabajar en una red destinada al ámbito militar, RAND, que iba a permitir una comunicación vocal segura.

En estos años hubo varias investigaciones al respecto que discurrieron de forma paralela pero sin saber los investigadores de la existencia de las otras. La unión de todas ellas provocó la aparición de ARPANET. Éste fue el que evolucionó hacia Internet. ARPANET se basaba en el internetworking (trabajo entre redes), formado así un metanivel de la arquitectura de la red

"En una red de arquitectura abierta, las redes individuales pueden ser diseñadas y desarrolladas separadamente y cada una puede tener su propia y única interfaz, que puede ofrecer a los usuarios  $y/u$ otros proveedores, incluyendo otros proveedores de Internet. Cada red puede ser diseñada de acuerdo con su entorno específico y los requerimientos de los usuarios de aquella red."

### http://www.ati.es/DOCS/internet/histint/histint1.html.

El salto cualitativo de ARPANET a Internet se dio cuando la comunidad educativa de las universidades (sobre todo la UCLA) vio una forma mucho más rápida de publicar sus investigaciones que el método tradicional. Así los investigadores comenzaron a poner en común sus investigaciones de manera informal al principio.

Aunque faltaba un gran salto que llegó con la comercialización masiva y abaratada de los equipos, sobre todo a partir de la década de los años 80. Todo estaba preparado para que Internet llegase a los hogares.

#### **2. BUSCADORES**

Internet ha supuesto una revolución en los métodos de publicación y transmisión de ideas. Cualquier per-

sona con unos conocimientos básicos puede publicar páginas en el World Wide Web (www). Este tipo de publicación requiere pocos medios: un ordenador conectado a Internet, un dominio y un servidor donde alojar las páginas. Así quedan eliminados todos los intermediarios que antiguamente rodeaban a la publicación, editores, distribuidores, etc; esto también ha provocado un abaratamiento de los materiales. En el mundo de Internet el papel ha dejado de ser necesario. Y también ha supuesto que cualquier usuario puede consultar lo que quiera desde la comodidad de su casa y con un mínimo de inversión. Probablemente esto suponga que la industria deba reestructurarse o incluso reinventarse

La información y el número de páginas se ha incrementado en los últimos años. Actualmente existen unas 50.550.965 páginas web según los últimos estudios de Netcraft (www.netcraft.com).

"No obstante lo verdaderamente relevante no es la cifra, sino el crecimiento que la web viene experimentando desde su nacimiento.

En concreto hace tan solo 13 meses según NetCraft apenas se alcanzaba la cifra de 40 millones.

Aunque más impresionantes es que en pasar de los 30 a los 40 millones se tardaron 21 meses."

#### http://www.conocimientosweb.n et/dt/article1255.html

Esto supone que tenemos que buscar una forma de organizar la

web. Para eso han nacido los buscadores. Son portales que tratan de ordenar el caos que supone Internet de diversas formas: programas que recorren el www almacenando la información, que el propio creador añada su página a mano en los diferentes directorios, etc.

#### Yahoo (www.yahoo.es)

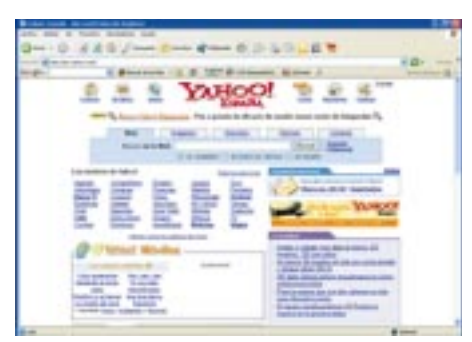

Es uno de los buscadores más populares. Fue creado por un grupo de estudiantes universitario que querían organizar aquellas páginas que solían visitar más a menudo.

Ofrece dos tipos de búsquedas: introduciendo en una casilla los términos que deseas que aparezcan, o también puedes buscar en su directorio (muy recomendable). Actualmente es una de las empresas mejor cotizadas. Tiene versiones en muchos idiomas yahoo.com, yahoo.es, yahoo.fr, yahoo.co.uk, etc.

Además vahoo ofrece otros muchos servicios on line: correo gratuito con filtro antiespam, mensajería instantánea, álbum de fotos, juegos, y una barra de navegación que puedes incluir en el navegador. A todo ello puedes acceder desde la página principal.

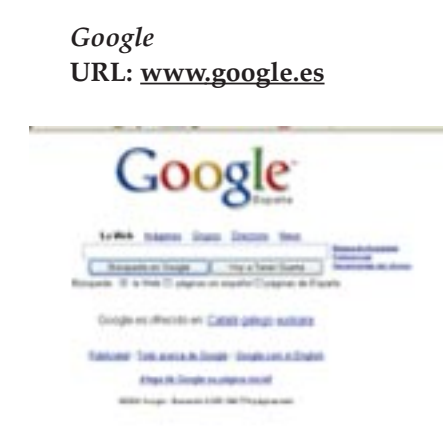

La estrella de los buscadores recientemente instalado en España con su versión google.es. Basa su éxito en tres aspectos, la sencillez, la efectividad y la rapidez.

Su página principal es sumamente sencilla: su nombre con sus colores característicos y un casillero donde introduces los términos para buscar, acompañado de las opciones de búsqueda. También puedes ir directamente al primer sitio que aparece en la búsqueda con su botón Voy a tener suerte (I'm feeling lucky en su versión  $.com$ ).

Google tiene varios parámetros para indexar sus búsquedas y colocarlas por orden de importancia, aunque la más famosa es su page rank, es decir, una clasificación de páginas basada en votos. En rasgos generales, cuando una página tiene un enlace hacia otra, es porque la considera importante, eso se traduce en un voto. Si la primera página tiene un page rank alto este voto será también más importante que el de otra página que lo tenga más bajo. Estos votos, dan el page rank a través de una fórmula matemática (algoritmo de google), que da una calificación de 1 a 10, señalada con una línea verde en la barra de google. Una página que tenga un PR 8 aparecerá encima de una que tenga el PR 6.

Pero google usa también otros parámetros: popularidad de la página, repetición de ciertas palabras...

Google también incluye una barra de herramientas que puedes instalar en el navegador: http://toolbar.google.com/intl/es/. Dicha barra nos permite realizar las búsquedas sin tener que ir a la página principal de google, buscar en el interior del sitio, marcar con diferentes colores los términos que buscamos, así como navegar sin los molestos pop-ups y enviar información a google de aquellos sitios que visitamos. Todo ello lo podemos configurar de la manera que más cómoda nos resulte a la hora de navegar.

#### Otros

Existen otros muchos buscadores lycos.com, altavista.com, alltheweb.com, que también nos pueden resultar útiles para organizar nuestros recursos educativos. Su funcionamiento es muy parecido a los arriba citados.

#### **3. PRINCIPALES** PÁGINAS DE EDUCACIÓN

#### Portales educativos:

#### Aula Infantil URL: http://www.aulainfantil.com/:

Portal educativo destinado a educadores, padres y alumnos con noticias, informaciones, cursos on line de pago, juegos y recursos, todo ello enfocado a la educación primaria. Para acceder a algunas de las secciones de dicha página debes estar registrado. Tienes la posibilidad de recibir un boletín vía e-mail.

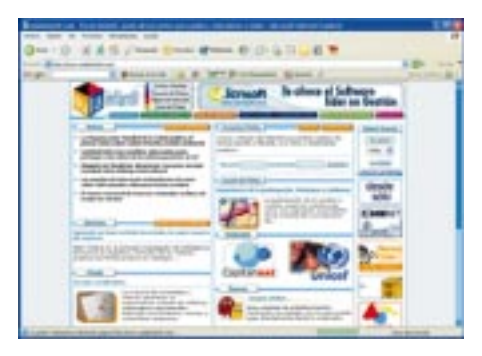

Su sección Zona del peque requiere el plug-in de Flash para poder disfrutar de sus contenidos (http://www.aulainfantil.com/peque/peque ai.htm). En esta sección tenemos letras de canciones infantiles, adivinanzas, chistes, poesías, etc, que como educadores pueden sernos de gran utilidad en el aula.

Dentro de la zona del peque también dispone de una sección de enlaces dividida en tres categorías: para hijos, para padres y para educadores.

# La doctora Xinxeta URL: http://www.grimm.ub.es/xinxeta

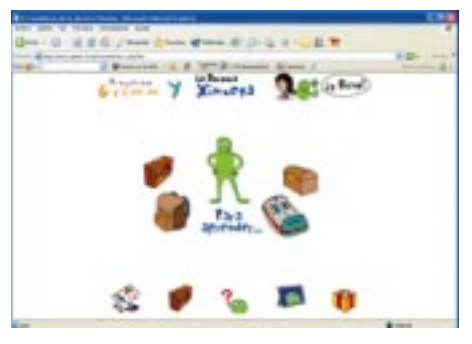

Portal educativo destinado y recomendado para niños sobre todo de primaria. Realizado en Flash. En este portal los niños pueden enviar sus dudas escolares a la doctora Xinxeta v ella les responde a través de un foro. También pueden enviar los más pequeños sus trabajos escolares y dibujos y les son publicados en la página. Tiene una pequeña sección de enlaces a otras páginas clasificados según el usuario: padres, otros niños, educativos, juegos, etc.

Las animaciones son muy completas y mantienen la atención del pequeño con animaciones en Flash mientras la página carga.

# Chaval.es URL: http://www.chaval.es

Otro portal destinado a la educación infantil. Pertenece a www.red.es que es una empresa pública adscrita al Ministerio de Industria, Turismo y Comercio. Debemos señalar que www.red.es es el creador del proyec-

to "Internet en la escuela". Este ambicioso proyecto pretende hacer llegar la sociedad de la información al entorno educativo (ver: http://internetenlaescuela.red.es).

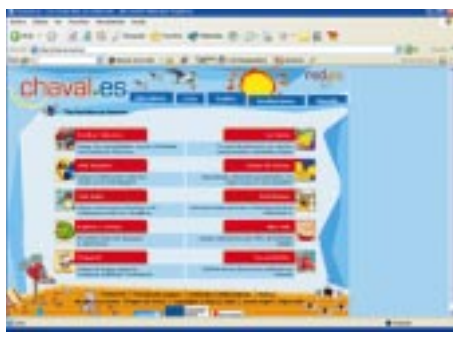

www.chaval.es nos incluye un certificado de navegación segura, así como filtros para proteger a los niños y evitar que entren en páginas con contenidos inadecuados. También ofrece una dirección de contacto con los departamentos encargados de delitos informáticos de la Guardia Civil y de la Policía Nacional.

En sus secciones ofrece juegos, adivinanzas y enlaces a otras páginas que relacionadas con el mundo de la televisión y el cine, con personajes que los niños ya conocen. Tiene una sección de libros que nos puede resultar muy útil como educadores, ya que los propios niños votan los libros que más les gustan.

# Portal Didáctico

# URL: www.portaldidactico.org

Directorio de enlaces a páginas de interés educativo organizado por

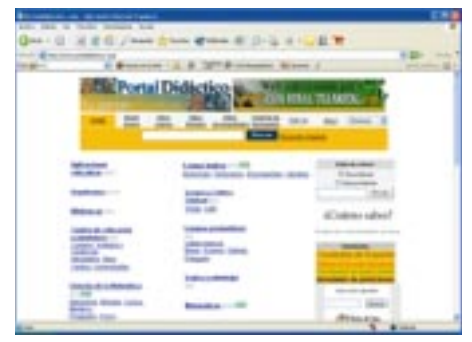

materias. En el se encuentran enlaces a páginas de todos los niveles, desde educación primaria hasta páginas de educación universitaria. Puede ser una buena guía para encontrar recursos.

#### Profes.net URL: www.profes.net

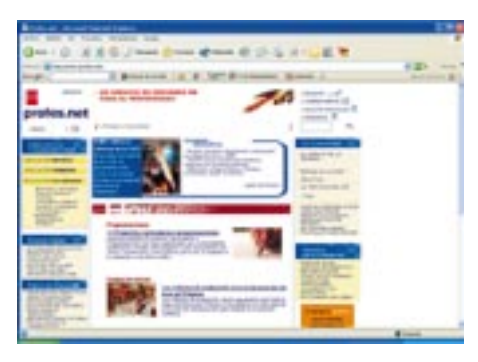

Portal dirigido a los educadores patrocinado por la editorial SM. Contiene recursos divididos en los distintos niveles de enseñanza, infantil, primaria y secundaria. Tiene fichas representativas de los materiales que patrocina, que se pueden ver a través del programa Acrobat Reader (http://www.adobe.es/products/acro bat/readstep.html).

Aparte de estos materiales ofrece gran cantidad de noticias sobre cursos especializados, artículos y foros de debate sobre las nuevas técnicas de enseñanza

#### Diccionarios:

Un elemento que se ha vuelto imprescindible en nuestra máquina son los diccionarios. Nos permiten tener gran cantidad de información a un solo clic de ratón o tecleando una palabra en un formulario.

Entre otros podemos citar:

El diccionario de la Real Academia de la Lengua Española URL: www.rae.es

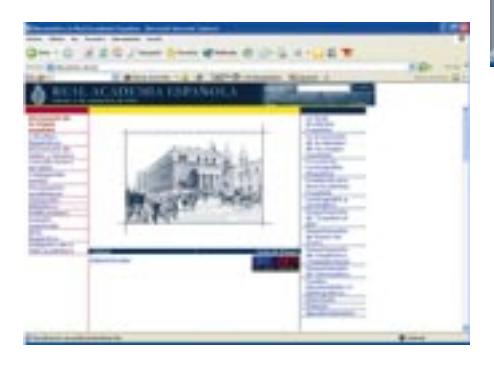

Este diccionario se añade a nuestro navegador arrastrando el enlace hasta la barra de vínculos, en el caso de que utilicemos el Internet Explorer, o arrastrando en vínculo hasta la barra de herramientas personal, en el caso de que usemos Netscape. Para usarlo solamente tendremos que desplegar los vínculos y pulsar el botón de diccionario. Se nos abrirá una pequeña ventana con un formulario. Tecleamos el término que queremos buscar y nos dará los significados que posee dicho término, según la RAE.

Este diccionario exige estar conectado a Internet porque todas las consultas se realizan on line.

#### Diccionarios.com URL: www.diccionarios.com

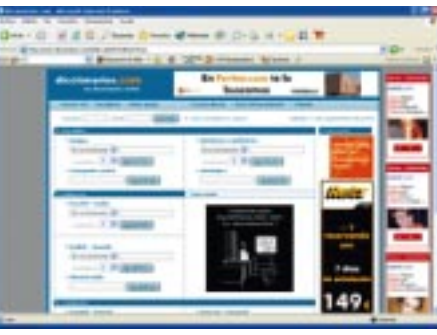

Ofrece distintos tipos de diccionarios: de la lengua española, bilingües, ideológico, de sinónimos y antónimos. Para poderlo usar debemos ir a su página principal. Nos permite un número limitado de búsquedas. Para disfrutar de todos sus servicios sin tener accesos restringidos necesitamos ser miembros de pago.

Al hacerse las consultas en la página principal necesitamos tener la conexión a Internet activa. Pero tiene la gran ventaja de que podemos hacer la misma consulta en distintos diccionarios sin cambiar de página.

# **Babylon** URL: www.babylon.com

El diccionario bilingüe más popu-

lar en la red. Es un diccionario de pago que puedes usar sin tener que abrir ninguna ventana.

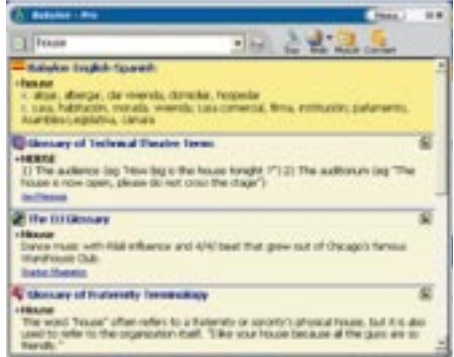

Ofrece dos formas de búsqueda. La primera es abrir el programa y teclear la palabra que queremos buscar en la pequeña ventana que se nos abre en el escritorio. Automáticamente Babylon se conecta con los distintos glosarios que utiliza para devolverte los significados.

La segunda forma de consulta es muy útil porque te permite trabajar con otros programas. La interfaz es muy simple porque tan sólo ponemos el vector encima de la palabra y con y una combinación de teclas que hemos elegido al instalar el programa.

Aparte de devolvernos la traducción de la palabra a los idiomas que hemos preseleccionado nos da las formas de uso o las distintas frases hechas en las que se usa en los diferentes idiomas.

Podemos escuchar como se pronuncia la palabra, acudir a un glosario específico, consultar los cambios actualizados de moneda.

Babylon nos proporciona una versión de prueba de 30 días. Si satisface se puede entonces comprar la licencia para usarlo en cualquiera de sus diferentes versiones.

#### Diferentes materias:

#### Supersaber URL: www.supersaber.com

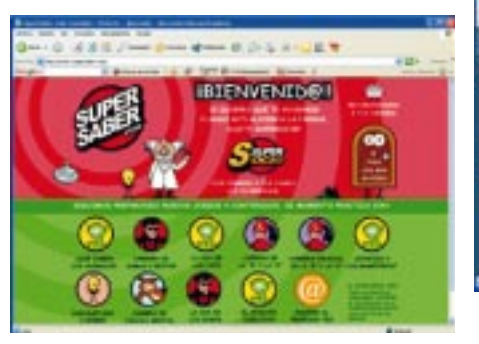

Interesante página realizada en flash con varios juegos referentes a distintas materias: biología, anatomía, matemáticas, ortografía.

Al ser una página en flash resulta muy atractiva por su diseño. Todos sus personajes interactúan con el usuario, de manera que el niño muestra un gran interés. La mayoría de los juegos son carreras en las que tu personaje corre contra el tiempo. Por cada respuesta acertada tu personaje avanza.

La página esta enfocada a un público de educación infantil o de primaria, adaptándose al proyecto curricular del Ministerio de Educación

#### *Artehistoria*  $URL:$ http://www.artehistoria.com/

Página dedicada a la historia de las civilizaciones y a la historia del arte. Está estructurada en artículos que tratas de los diferentes momentos de la historia con hipervínculos hacia otros artículos.

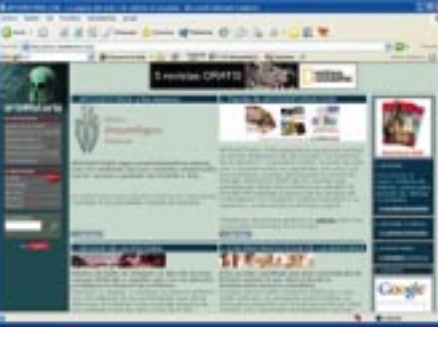

El menú se divide en dos partes:

1. Contenidos: que a su vez se subdivide en:

- a. Genios de la pintura.
- b. Protagonistas de la historia
- c. Grandes batallas

d. Crónicas de América

- e. Grandes momentos del Arte
- f. Colaboraciones

2. Secciones: que se subdivide también en:

- a. Tienda
- 
- b. Utilidades
- c. Noticias
- d. Ouiosco
- e Enlaces

Esta página está enfocada a un público adulto, pero nos puede ser de gran utilidad a la hora de sacar materiales para el aula.

#### Arqueología

#### http://www.dearqueolo-URL: gia.com/ninos indice.htm

Página con entretenimientos para que los niños aprendan que la historia puede ser divertida. En ella pueden aprender como contaban los romanos, o como escribían en la antigüedad sus nombres.

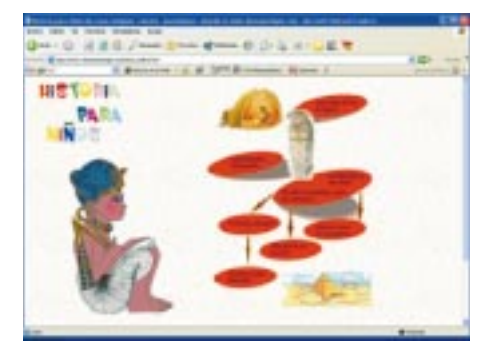

También dispone de artículos y dibujos esquemáticos donde se muestran a los niños algunos de los tipos de vivienda que se construían en la antigüedad y de los elementos que utilizaban.

#### Animación a la lectura  $URL:$

# http://almez.cnice.mecd.es/~cgalle2/pagina\_nueva1.htm

Página destinada a promover la lectura en el público más joven. Es una creación de un grupo de profesores del colegio público "Tierra de Pinares", MOJADOS (Valladolid).

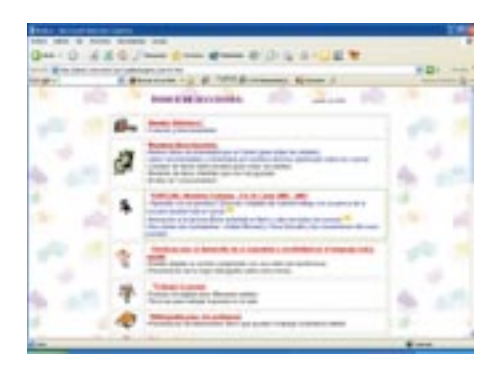

Tiene secciones en las que te puedes descargar técnicas para desarrollar las habilidades lectoras y comunicativas de los jóvenes, así como una amplia bibliografía dedicada a temas de lengua y literatura.

Caja Mágica URL: http://www.cajamagica.net/

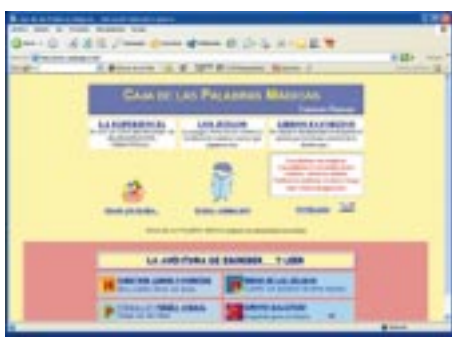

Esta web se dedica a provocar en el niño un interés por la lectura a través de la escritura. En todas sus secciones se admite la participación de los niños, que aprenden a interesarse por la escritura y la lectura.

Tiene una sección de enlaces a otras páginas todos ellos muy interesantes

### **Orbitaletras**  $URL:$

http://www.cnice.mecd.es/eos/M aterialesEducativos/mem2003/voca- $\text{les}/$ 

Página dedicada a que los más pequeños aprendan las vocales. Muy bien realizada y con un excelente acabado en flash. A través de las animaciones los niños aprenden cuales son las letras que se van escribiendo en la pizarra.

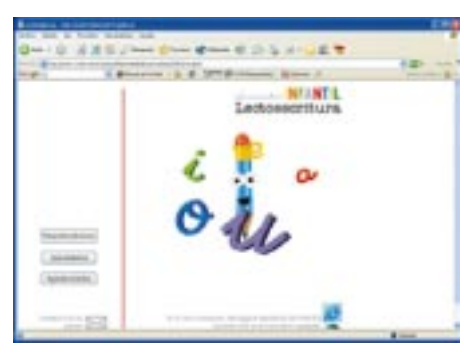

Tienen ejercicios para aprender el movimiento que tiene la mano al escribir las diferentes vocales. El movimiento lo realizan haciendo avanzar una bolita con el ratón del ordenador. También tienen que unir grafías de vocales con las figuras que las emiten.

# Menudo Arte  $URI:$

#### www.salarich.com/menudoarte/

Web destinada a que los más pequeños disfruten también del mundo del arte.

Ofrece secciones dedicadas a museos con secciones especiales para

los más pequeños, como el museo http://www.museothys-Thyssen: sen.org/pequenothyssen/default.ht ml, o el Museo Pedagógico de Arte L  $\mathsf{n}$  $\mathbf{f}$  $\mathsf{n}$  $t$  i a http://www.ucm.es/info/mupai/inde x.htm.

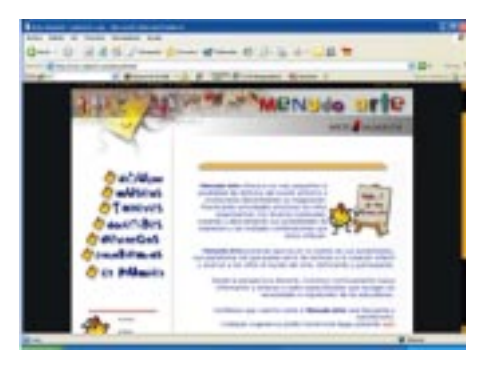

Contiene una interesante sección de Talleres donde a los niños se le enseñan teorías de dibujo, así como dibujos que se pueden imprimir para colorear, dibujar con el ratón en el ordenador, etc.

En la sección de Docentes publican información acerca de arte para profesores, concursos, exposiciones, programas, en definitiva, una nutrida selección de artículo que puede servir muy bien para que nuestros estudiantes entren a formar parte de cursos y seminarios dedicados al arte.

#### Dibujos para colorear

# URL: http://www.indicedepaginas.com/dibujos.html

Una página dedicada a ejercitar en el niño el manejo de las paletas de colores con el ratón. Tiene gran cantidad de dibujos clasificados por

temas, en el menú de la derecha eliges el tema o dibujo que prefieras y la página te carga un subprograma con un dibujo que el usuario puede colorear eligiendo opciones de líneas o relleno y colores usando el ratón, o en caso de tenerla, una tableta digitalizadora.

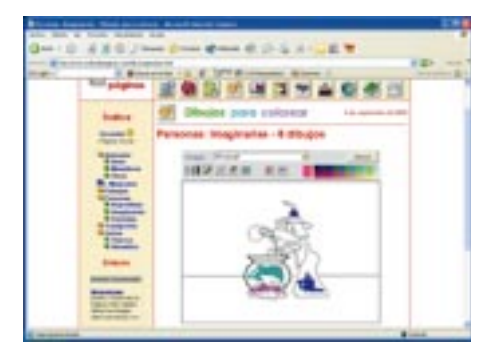

La página tiene la opción de imprimir los dibujos con lo que podemos trabajar con ellos con el ordenador o bien imprimirlos y colorearlos sobre papel. También podemos imprimirlos una vez coloreados con el ordenador.

# **4. CREAR PÁGINAS PARA** TUS ALUMNOS, VENTAJAS Y PROBLEMAS

Lo primero que debemos pensar a la hora de empezar con nuestra página web es a quién va destinada, porque la estructura y los contenidos de la página deben girar en torno al usuario. Si lo que tratamos de hacer es una página educativa para niños debemos hacerla sencilla y atractiva, porque no queremos que nuestro usuario se aburra leyendo demasiadas cosas en letra pequeña, ni que tenga que buscar en largos menús aquellas secciones que le interesen.

Imaginemos la siguiente situación. Tenemos un grupo de alumnos de siete años que están acostumbrados a leer cuentos para niños. Ese tipo de cuentos con grandes dibujos y poco texto con letras de gran tamaño. Estos cuentos tienen una trama muy simple que el niño puede seguir y asimilar sin aburrirse.

Ahora imaginemos que a estos niños les damos un texto al estilo de Rayuela de Julio Cortázar, en la que la trama salta de capítulo en capítulo, la línea temporal está rota y al final de cada capítulo te indica el capítulo al que debes dirigirte. Seguro que los niños no pasaban de la primera página, porque para ellos sería caótico.

Pues eso es lo que tenemos que hacer con nuestra página. Hacerla como un cuento para niños. Un contenido adaptado a ellos y una estructura simple.

Una vez analizado esto, vamos a profundizar en cuanto al contenido y a la estructura:

En el contenido debemos pensar que sea ágil y, en lo posible, dinámico. Cuando digo en lo posible me refiero a que una página muy dinámica supone la utilización de flash, el famoso programa de macromedia (http://www.macromedia.com), que, a pesar de ser muy efectivo en la creación de animación para páginas puede resultarnos caro, complejo v

laborioso. Una solución es la de la utilización de gifs animados. Estas pequeñas imágenes las podemos encontrar en multitud de páginas para descargar de forma gratuita para incluirlas en nuestra página. En estas mismas páginas podemos encontrar otros materiales muy útiles como diversos tipos de fuentes, iconos, imágenes en jpeg, etc.

Convendría también no recargar la página con demasiadas imágenes o que estas sean muy pesadas. Por eso lo normal es que las imágenes sean tratadas antes de incluirlas en una web con algún programa de tratamiento de fotografía. De estos existen muchos en el mercado, e incluso existen algunos de ellos que son libres y de los que podremos disfrutar de forma gratuita. El más conocido es **GIMP** 

 $(http://www.gimp.org/downlo$ ads/). Los programas más populares que se distribuyen con licencia serían:

Adobe Photoshop:

http://www.adobe.com/products/photoshop/main.html. Uno de los mejores programas de fotografía que se conoce. Es muy completo y permite un tratamiento de la imagen para ser publicada en la web. Él solo es capaz de reducir la calidad para ser publicada y a ti tan solo te queda elegir la opción que más te guste, aunque quizá para el novato pueda resultar un poco complicado por la gran cantidad de filtros y paletas con las que se puede trabajar, las capas, los pinceles, etc. Pero es excelente

para todos aquellos que sean amantes de la fotografía digital.

Macromedia fireworks: Excelente también el complemento de imágenes que incluye Macromedia en su paquete de programas (http://www.macromedia.com/). En sus últimas versiones este programa tiene una opción similar a un programa de FTP (File Transference Protocol) que nos va a permitir subir nuestras imágenes a nuestro servido sin necesidad de usar otro programa, con el consiguiente ahorro de tiempo. Fireworks puede exportar imágenes una vez tratadas a cualquiera de los otros programas del paquete. Esto nos permite que las fotos sean automáticamente compatibles con Dreamweaver o Flash. Supone un ahorro de tiempo considerable.

#### 5. PRIMEROS PASOS. ¿CÓMO PUBLICAR?

Cuando nos enfrentamos a la publicación de una página web para que nuestros alumnos puedan usarla debemos tener muy claros los pasos que debemos seguir y que necesitamos para hacerla.

Tenemos que centrarnos en dos aspectos principales. Por un lado existen una serie de condicionamientos externos a nosotros y que debemos conocer:

#### **El Dominio**

Es la dirección que la página va a tener. Actualmente muchas empresas que se dedican a las conexiones de Internet: ya.com, telefónica, wanadoo, etc, te ofrecen la posibilidad de comprar el dominio. Pero debemos saber que muchas veces el dominio que queremos puede estar comprado, con lo cual debemos cambiar y no siempre es fácil si queremos que el dominio se ajuste al contenido de la página y que se pueda recordar fácilmente. Una opción es cambiar el .com, por .net o .tk, etc. Los dominios es están más restringidos al ámbito empresarial.

Una vez que hemos encontrado un dominio que se ajusta al contenido de la página y que sea sencillo de recordar pasamos al siguiente escalón:

#### El Alojamiento

Toda página la debemos alojar en un servidor, que no es ni más ni menos que un ordenador que permite que a los usuarios acceder a él y éste le muestra la información a través de la conexión. Con unos buenos conocimientos de programación podemos crear nuestro servidor en casa, pero el acceso se puede volver muy lento. Lo mejor es contratar uno externo.

El servidor externo puede ser gratuito, con lo que no necesitaríamos comprar el dominio. En los servidores gratuitos el dominio suele ser el nombre de la empresa que lo ofrece seguido del nombre que tú elijas para tu página. Las empresas que ofrecen la conexión a Internet suelen regalarte un espacio web y cuentas de correo.

Si elegimos un servidor de pago tendremos mayor espacio y normalmente una velocidad mayor en las conexiones.

A la hora de ponernos a trabajar en nuestra página web, tenemos que haber planteado muy bien lo que es el esquema de nuestro espacio web. Ya sabemos a quién va destinado y que tipo de contenidos son los que queremos tener en ella.

Un esquema básico sería el siguiente:

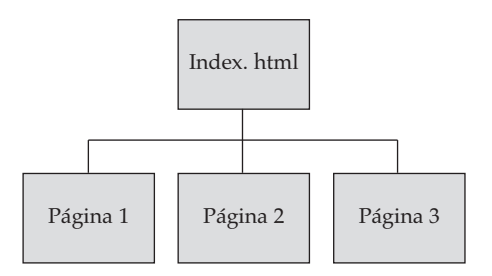

A su vez, las páginas 1, 2 y 3 pueden ir linkadas entre sí o llevar a otras páginas o subpáginas.

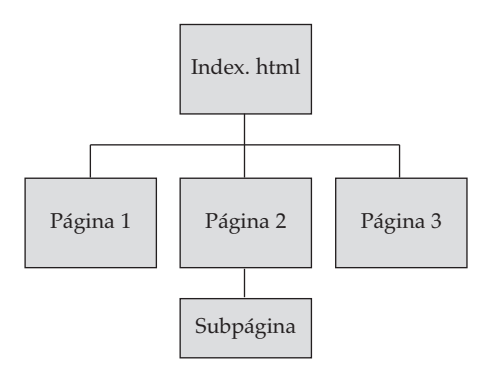

El diagrama se puede ampliar hasta donde queramos, siempre que tengamos el suficiente espacio en nuestro servidor.

Normalmente la página principal (index.html en este caso) contiene el índice, el esquema o presentación de lo que veremos en todo nuestro espacio web. Aunque podemos ver una gran cantidad de páginas en las que la principal se limita a ser una presentación en flash. Esto puede darnos problemas al indexarlas los buscadores. Para evitarnos problemas podemos dejarla como una página estática.

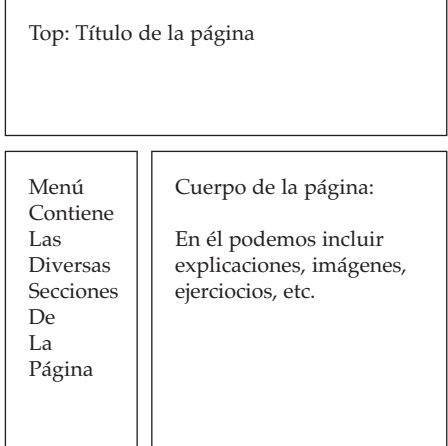

En la figura de arriba podemos ver lo que sería un esquema muy general de una página web. Es un de las estructuras más habituales que encontramos en Internet. Suele ser recomendable que todo nuestro sitio mantenga la misma estructura (top y menú) para saber que no nos hemos ido fuera. Esto nos ayudará, en el caso de que queramos que mucha gente la visite, a fidelizar las visitas. Todos aquellos visitantes tendrán una imagen en su cabeza de la página, y cuanto más atractiva mejor.

#### **Herramientas**

Para llevar a cabo proyectos web se usan una serie de lenguajes que se pueden observar si sobre cualquier página pulsamos el ratón y seleccionamos ver código fuente. El lenguaje que se utiliza lo podemos ver en las extensiones de la dirección (html, asp, php, etc). El que nos puede resultar más sencillo si tan sólo queremos páginas estáticas es el primero de ellos.

Con suficientes conocimientos de html se pueden editar páginas web desde el bloc de notas de que dispone nuestro sistema operativo. Pero existen programas editores que nos integran en su consola de comandos más funciones como la numeración de líneas, diversos colores para distinguir el contenido de la programación, etc.

Si nuestro conocimiento es más limitado en programación existen en el mercado otras herramientas que nos pueden ser muy útiles para empezar. Todos aquellos que tengamos instalado el Microsoft office, en la mayoría de sus versiones, lleva el programa Microsoft Frontpage.

Dicho programa nos puede resultar tan sencillo como utilizar un editor de texto normal y corriente. El programa lo que hace es traducir lo que nosotros hacemos físicamente a código fuente.

Un poco más complicado es el programa de Macromedia (www.macromedia.com) de un programa de ftp en su interfaz que nos permite subir la

página al servidor una vez guardada la modificación sin tener que abrir otro programa y buscar el archivo que queramos subir.

Una gran ventaja que hemos mencionado es que en el paquete de programas de Macromedia (Macromedia Studio Mx) nos incluye entre otros Flash Mx y Fireworks. Nos facilita de gran manera a la hora de integrar en nuestra página imágenes modificadas con Fireworks o los efectos de flash porque son perfectamente compatibles los formatos con los que trabajan.

A partir de aquí, lo que nos queda es rellenar el contenido de las secciones que queramos tener en nuestra página, y por supuesto, promocionarla en el caso de que queramos que nuestra página sea indexada por los buscadores o añadirla a los directorios de educación de vahoo, por ejemplo.

# 6. CONCLUSIÓN: FORMACIÓN **VS. INFORMACIÓN**

A lo largo del presente artículo hemos tratado de exponer las ventajas que Internet nos ofrece para aplicar nuevos métodos a la formación de los estudiantes más jóvenes con ejemplos de páginas que tratan de ser formativas.

Pero debemos recordar que la esencia de Internet no es la formación. Es la información. Todos sabemos a la velocidad a la que viajan hoy las noticias. Al segundo quedan

anticuadas por otra noticia que actualiza a la anterior. De ahí que la desaparición de enlaces sea algo constante y que debemos de tener muy en cuenta a la hora de ofrecer nuestra lista de links y asegurarnos de que todos ellos están en pleno funcionamiento. De la permanencia del papel hemos pasado a lo efímero de la web.

Especial cuidado debemos tener con aquellas páginas que puedan

darnos una información falsa, que nos instalen software espía o que lleguen al extremos de instalarnos en nuestro ordenador dialers (son programas que hacen que tu conexión de Internet se realice llamando a un 806 de teléfono). Ejemplos los hay a miles y es muy fácil que un joven entre en una página donde te instalan en tu equipo uno de estos programas.

Pero a pesar de todos los peligros que campan a sus anchas por la red, los usuarios internautas cada vez son más numerosos y exigentes. La red mejora en contenidos porque los propios usuarios son los que la desarrollan, y por lo tanto los contenidos son a gusto de todos y no ya sólo de una élite. Y así, con el tiempo podremos ver como esa red informativa podrá tener contenidos formativos también. Pero eso es parte de nosotros los educadores y de nadie más.